Кнопки навигации Кнопка **«F»** — меню

кассира Кнопка **«Отмена»** Кнопка **«Стереть»** Кнопка **«Ок»**

 $\circ$ 

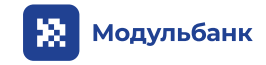

**Lane3000** Чтобы работать с терминалом, подключите его к кассе или компьютеру через USB.

# **Схема кнопок навигации и интерфейса терминала**

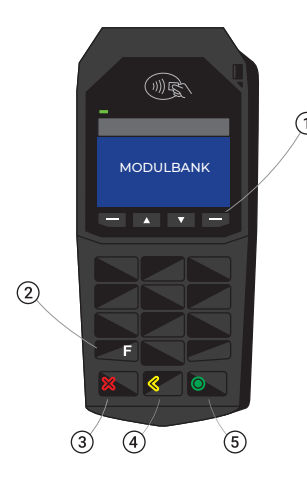

Сверка итогов проводится автоматически, в момент закрытия смены на кассе!

# **Принять оплату**

- 1. Выберите на кассе безналичный способ оплаты.
- Вставьте или приложите карту к терминалу и запросите пин-код.
- 3. Дождитесь печати чеков и верните карту покупателю.

# **Отменить оплату**

- 1. Включите терминал и кассу.
- 2. В главном меню выберите «Возврат».
- 3. Выберите нужный чек.
- 4. Проверьте и исправьте сумму если нужно > Нажмите **«К возврату»**.
- 5. Выберите способ возврата **«Банковская карта»** на кассе.
- 6. Вставьте ту же карту или NFC-устройство, которым оплачивали покупку.
- **Сверить итоги** 7. Запросите пин-код и отдайте чеки покупателю.

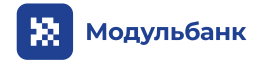

# **Что делать, если...**

# **Терминал выдает «Ошибка выгрузки» после сверки итогов**

Терминал не может выгрузить сведения в банк. Проверьте соединение кассы с интернетом и повторите попытку. Если ошибка сохраняется, обратитесь в техподдержку.

# **Оплата не проходит**

### Проверьте работу терминала с кассой.

При выборе безналичной оплаты на кассе терминал должен издать звук. Если звук есть, но оплата не проходит — проверьте соединение кассы с интернетом.

# **Коды ответов терминала**

- Транзакция одобрена Оставьте один чек у себя, второй отдайте покупателю **00**
- Терминал заблокирован Обратитесь в банк **03**
- Отказ **05,**
- Повторите попытку. Если ошибка повторяется, обратитесь в банк **19**
- Неправильно введена сумма Проверьте сумму и повторите попытку **13**
- Неверная дата или время Проверьте настройки терминала **21**
- Недостаточно средств Верните карту покупателю **51**
- Просроченная карта **54** Верните карту покупателю
- Неверный пин-код Предупредите покупателя об оставшихся попытках **55**
- Повторите оплату Оплата не прошла, повторите еще раз **57**
- Терминал заблокирован Обратитесь в банк **58**
- Превышен лимит по операции Обратитесь в банк **59**
- Пропал интернет Проверьте соединение терминала с интернетом **Z3**